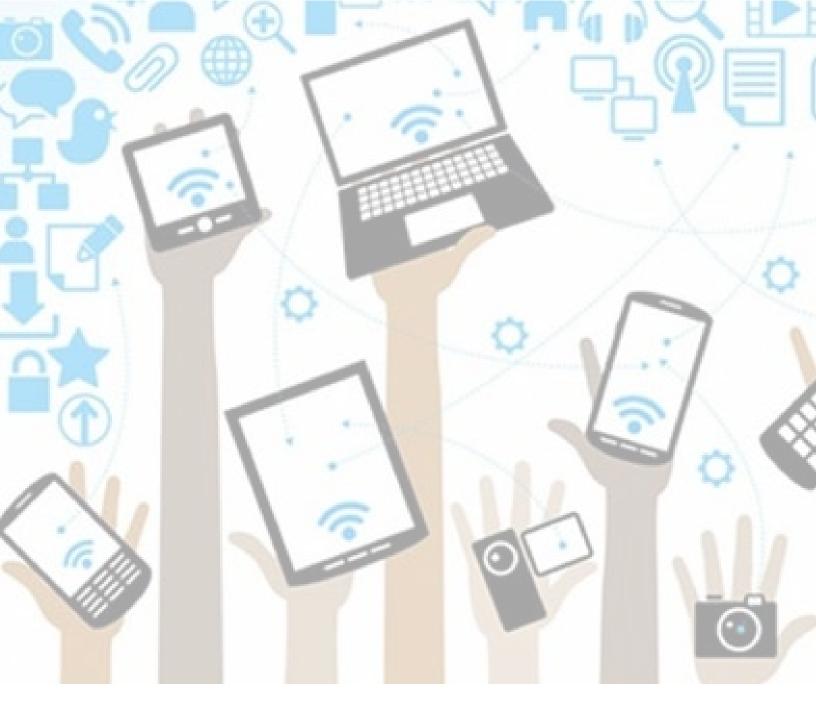

## Parents:

Viewing Your Child's Self-Assessment of Core Competencies & Evidence of Learning (Portfolio)

version: 5/7/2019

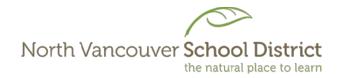

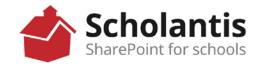

1. In any web browser, go to www.sd44.ca.

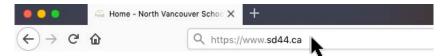

2. Click Portal.

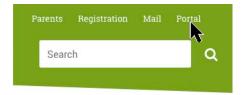

3. Enter student login ID & password. Click Sign In.

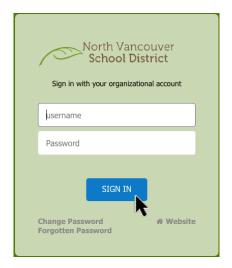

4. Click Portfolio.

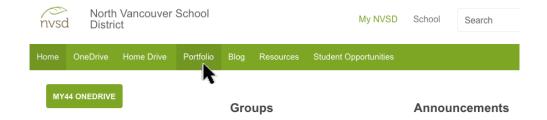

5. Click on each box to view your child's work (Self-Assessment of Core Competencies, Evidence of Learning, etc.).

To close, click your child's name in the upper right corner and choose Sign Out from the drop down menu.

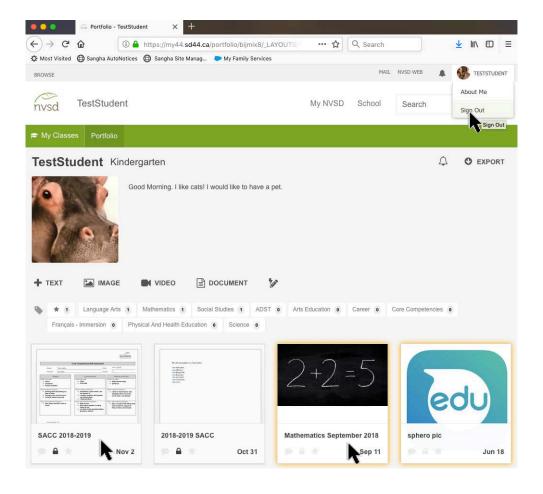